<span id="page-0-0"></span>IBM® SPSS® Modeler Server peut être installé et configuré de manière à s'exécuter en mode d'analyse réparti, avec une ou plusieurs installations client. Vous obtenez ainsi de meilleures performances lors du traitement des ensembles de données volumineux. En effet, les opérations consommatrices de mémoire s'exécutent sur le serveur sans télécharger de données sur l'ordinateur client. Pour lancer les analyses, vous devez disposer d'au moins une installation client IBM® SPSS® Modeler.

# *Configuration requise*

Aux niveaux matériel et logiciel, la configuration minimale requise pour IBM® SPSS® Modeler Server est :

- Système d'exploitation. IBM AIX<sup>®</sup> 6.1 ou 7.1 pour les systèmes POWER 64 bits ; HP-UX 11i V3 pour les systèmes Itanium 64 bits ; Oracle Solaris™ 9.x ou 10 pour les systèmes SPARC 64 bits ; Red Hat Enterprise Linux 5.x pour les systèmes 32 bits x86 ; Red Hat Enterprise Linux 5.x ou 6.x pour les systèmes 64 bits x64 ou IBM System z ; Red Hat Enterprise Linux Advanced Platform 5.x pour les systèmes 32 bits x86 ; Red Hat Enterprise Linux Advanced Platform 5.x ou 6.x pour les systèmes 64 bits x64 ou IBM System z ; SuSE Linux Enterprise Server 10 ou 11 pour les systèmes 64 bits x64 ou IBM System z
- **Matériel. Processeur**Processeur PowerPC 233 MHz minimum et IBM System p pour IBM AIX ; processeur Itanium pour HP-UX ; UltraSPARC II (ou supérieur) pour Solaris ; processeur Pentium ou de type Pentium ou version supérieure pour Linux 32 bits ; gamme de processeurs x64 (AMD 64 et EM64T) ou IBM s390x System z pour Linux 64 bits
- **Espace disque libre minimum.** 2 gigaoctets (Go) recommandés.
- **Mémoire RAM.** 4 Go recommandés.
- **Environnement virtuel.** Les environnements virtuels suivants prennent en charge IBM® SPSS® Modeler Server.
	- IBM PowerVM Hypervisor pour IBM AIX
	- IBM PR/SM ou z/VM pour Linus pour IBM System z
	- VMWare ESX Server 4.1
	- VMWare vSphere 4.0
- **Environnement de classe.** Les environnements de classe suivants prennent en charge SPSS Modeler Server.
	- IBM HACMP/RSCT pour IBM AIX
	- Serveur d'applications IBM WebSphere 64 bits
	- Microsoft Cluster Service pour Windows
	- Oracle Solaris Cluster
	- Serveur d'applications Oracle WebLogic 64 bits

© Copyright IBM Corporation 1994, 2012.

- Red Hat Cluster Suite pour Red Hat Enterprise Linux
- Si vous utilisez un support d'installation physique, un lecteur de DVD.
- Un adaptateur réseau exécutant le protocole TCP/IP.

**Logiciel client.** Le logiciel client doit présenter le même niveau de version que le logiciel IBM SPSS Modeler Server.

*Remarque* : Nous vous recommandons d'installer une copie du logiciel client sur votre ordinateur de bureau Windows. Vous pouvez avoir besoin de cette copie pour tester la connexion de IBM SPSS Modeler Server, ainsi que les sources de données que vous configurez. En outre, elle peut être utile pour le diagnostic d'autres problèmes. Si vous avez téléchargé IBM SPSS Modeler Server, vous pouvez également télécharger le client. Si vous disposez du support d'installation physique, votre package de produits contient un disque d'installation client. N'installez pas le client sur l'ordinateur sur lequel est installé IBM SPSS Modeler Server.

## *Configuration supplémentaire*

Vous devez vous assurer que les limites du noyau sur le système sont suffisantes pour utiliser IBM® SPSS® Modeler Server. Les limites des données, de la mémoire et les valeurs ulimit du fichier sont particulièrement importantes et doivent être définies sur illimitées au sein de l'environnement SPSS Modeler Server. Pour ce faire :

E Ajoutez les commandes suivantes à *modelersrv.sh* :

ulimit –d unlimited

ulimit –m unlimited

ulimit –f unlimited

► Redémarrez SPSS Modeler Server.

## **Solaris**.

Outre la configuration requise mentionnée ci-dessus, les correctifs suivants sont nécessaires pour effectuer l'installation sur Solaris. Vous trouverez les correctifs à télécharger sur le site suivant : *http://sunsolve.sun.com/pub-cgi/show.pl?target=patchpage*.

- *ID des correctifs Solaris 2.9* : 111711-16, 111712-16 et 111722-05 (C++)
- $\blacksquare$  *ID des correctifs Solaris 2.10* : 119963 (C++)

Vous devez également disposer de la bibliothèque */usr/lib/iconv/646%UTF-8* sur votre système. Si ce n'est pas le cas, installez le logiciel *SUNWiniu8* ou *SUNWiniu8x*. Cette opération permet d'installer la bibliothèque, partie intégrante des modules iconv Indic pour UTF-8.

#### **Red Hat Enterprise Linux 5.x (32 bits x86)**.

Les correctifs suivants sont également nécessaires pour une exécution correcte. Recherchez-les et appliquez-les à l'aide de votre gestionnaire de mise à jour configuré. Si vous ne parvenez pas à trouver les versions spécifiées, contactez votre administrateur système.

- Le logiciel *pam* (version *pam-0.99.6.2-6.el5* 5.2)
- Le logiciel *glibc* (version *glibc-2.5-58*)
- Le logiciel *libstdc*++ (version *libstdc*++-4.1.2-50.*el5*)
- Le logiciel *libgcc* (version *libgcc-4.1.2-50.el5*)
- Le logiciel *audit-libs* (version *audit-libs-1.7.18-2.el5*)

## **Red Hat Enterprise Linux 5.x (64 bits x64)**.

Les correctifs suivants sont également nécessaires pour une exécution correcte. Recherchez-les et appliquez-les à l'aide de votre gestionnaire de mise à jour configuré. Si vous ne parvenez pas à trouver les versions spécifiées, contactez votre administrateur système.

- Le logiciel *zlib* (version *zlib-1.2.3-3*)
- Le logiciel *pam* (version *pam-0.99.6.2-6.el5* 5.2)
- Le logiciel *glibc* (version *glibc-2.5-58*)
- Le logiciel *libstdc*++ (version *libstdc*++-4.1.2-50.*el5*)
- Le logiciel *libgcc* (version *libgcc-4.1.2-50.el5*)
- Le logiciel *audit-libs* (version *audit-libs-1.7.18-2.el5*)

## **Red Hat Enterprise Linux 6.x (32 bits x86)**.

Les correctifs suivants sont également nécessaires pour une exécution correcte. Recherchez-les et appliquez-les à l'aide de votre gestionnaire de mise à jour configuré. Si vous ne parvenez pas à trouver les versions spécifiées, contactez votre administrateur système.

- Le logiciel *pam* (version *pam-1.1.1-4.el6.i686*)
- Le logiciel *glibc* (version *glibc-2.12-1.7.el6.i686*)
- Le logiciel *libstdc++* (version *libstdc++-4.4.4-13.el6.i686*)
- Le logiciel *libgcc* (version *libgcc-4.4.4-13.el6.i686*)
- Le logiciel *audit-libs* (version *audit-libs-2.0.4-1.el6.i686*)
- Le logiciel *nss-softokn-freebl* (version *nss-softokn-freebl-3.12.7-1.1.el6.i686*)

## **Red Hat Enterprise Linux 6.x (64 bits x64)**.

Les correctifs suivants sont également nécessaires pour une exécution correcte. Recherchez-les et appliquez-les à l'aide de votre gestionnaire de mise à jour configuré. Si vous ne parvenez pas à trouver les versions spécifiées, contactez votre administrateur système.

- Le logiciel *zlib* (version *zlib-1.2.3-25.el6.x86 64*)
- Le logiciel *pam* (version *pam-1.1.1-4.el6.x86 64*)
- Le logiciel *glibc* (version *glibc-2.12-1.7.el6.x86 64*)
- Le logiciel *libstdc*++ (version *libstdc*++-4.4.4-13.*el6.x86\_64*)
- Le logiciel *libgcc* (version *libgcc-4.4.4-13.el6.x86 64*)
- Le logiciel *audit-libs* (version *audit-libs-2.0.4-1.el6.x86 64*)
- Le logiciel *nss-softokn-freebl* (version *nss-softokn-freebl-3.12.7-1.1.el6.x86\_64*)

## **SuSE Linux 10 (64 bits x64)**.

Les correctifs suivants sont également nécessaires pour une exécution correcte. Recherchez-les et appliquez-les à l'aide de votre gestionnaire de mise à jour configuré. Si vous ne parvenez pas à trouver les versions spécifiées, contactez votre administrateur système.

- Le logiciel *zlib* (version *zlib-1.2.3-15.2*)
- Le logiciel *pam* (version *pam-0.99.6.3-28.18.39*)
- Le logiciel *glibc* (version *glibc-2.4-31.74.1*)
- Le logiciel *libstdc*++ (version *libstdc*++-4.1.2 20070115-0.29.6)
- Le logiciel *libgcc* (version *libgcc-4.1.2 20070115-0.29.6*)
- Le logiciel *audit-libs* (version *audit-libs-1.2.9-6.19*)

## **SuSE Linux 11 (64 bits x64)**.

Les correctifs suivants sont également nécessaires pour une exécution correcte. Recherchez-les et appliquez-les à l'aide de votre gestionnaire de mise à jour configuré. Si vous ne parvenez pas à trouver les versions spécifiées, contactez votre administrateur système.

- Le logiciel *zlib* (version *zlib-1.2.3-106.34*)
- Le logiciel *pam* (version *pam-1.0.4-0.5.12*)
- Le logiciel *glibc* (version *glibc-2.11.1-0.17.4*)
- Le logiciel *libstdc*++ (version *libstdc*++43-4.3.4 20091019-0.7.35)
- Le logiciel *libgcc* (version *libgcc43-4.3.4 20091019-0.7.35*)
- Le logiciel *audit-libs* (version *audit-libs-1.7.7-5.16*)

#### **zLinux 64 bits (IBM System z)**.

Les correctifs suivants sont également nécessaires pour une exécution correcte. Recherchez-les et appliquez-les à l'aide de votre gestionnaire de mise à jour configuré. Si vous ne parvenez pas à trouver les versions minimum spécifiées, contactez votre administrateur système.

- Le logiciel *libstdc*++ (version : *libstdc*++-5.0.7-X.Y.s390x où X.Y est 0.0 ou une version ultérieure).
- Le logiciel *libgcc* (version : *libgcc-4.2.0-X.Y.s390x* où *X.Y* est 0.0 ou une version ultérieure).

## **AIX 6.1**.

En plus de la configuration système requise mentionnée ci-dessus, l'installation sous AIX 6.1 requiert aussi les éléments suivants :

- *bos.net.tcp.client* (version : *6.1.5.1*)
- *bos.rte.bind cmds* (version : *6.1.5.0*)

- *bos.rte.libc* (version : *6.1.5.1*)
- *bos.rte.libpthreads* (version : *6.1.5.0*)
- *bos.rte.security* (version : *6.1.5.0*)
- *vacpp.cmp.rte* (version : *11.1.0.3*)
- *bos.rte.iconv* (version : 6.1.5.0)
- *bos.adt.lib* (version : *6.1.2.0*)
- *bos.rte.streams* (version : *6.1.5.0*)
- *bos.rte.mlslib* (version : *6.1.5.0*)
- *bos.rte.odm* (version : *6.1.5.0*)

## **AIX 7,1**.

En plus de la configuration système requise mentionnée ci-dessus, l'installation sous AIX 7.1 requiert aussi les éléments suivants :

- *bos.net.tcp.client* (version : *7.1.0.1*)
- *bos.rte.bind cmds* (version : *7.1.0.0*)
- *bos.rte.libc* (version : *7.1.0.1*)
- *bos.rte.libpthreads* (version : *7.1.0.0*)
- *bos.rte.security* (version : *7.1.0.1*)
- *xlC.rte* (version : *11.1.0.1*)
- *bos.rte.iconv* (version : *7.1.0.0*)
- *bos.adt.lib* (version : *7.1.0.0*)
- *bos.rte.streams* (version : *7.1.0.0*)
- *bos.rte.mlslib* (version : *7.1.0.0*)
- *bos.rte.odm* (version : *7.1.0.0*)

#### **HP-UX**.

Outre la configuration requise mentionnée ci-dessus, l'installation sur HP-UX requiert également l'installation des bibliothèques C++ Runtime. Vous pouvez les télécharger en tant que correctif PHSS\_26946. Pour accéder à ce correctif, rendez-vous à l'adresse *http://www4.itrc.hp.com/service/patch/mainPage.do*. L'enregistrement est obligatoire mais gratuit.

# *Mise à niveau*

Si IBM® SPSS® Modeler Server n'est pas installé sur l'ordinateur cible, passez à [Installation](#page-5-0) sur p. [6 .](#page-5-0) Si l'application est installée sur l'ordinateur cible, choisissez l'action à exécuter :

■ Remplacement de la version actuelle. Vous devez remplacer la version actuelle si la nouvelle version est une version mineure par rapport à la version actuelle. Vous pouvez vérifier si la version est mineure en consultant les deux premiers éléments du numéro de version. S'ils sont identiques à ceux de la version installée, la nouvelle version est une version mineure. Par

<span id="page-5-0"></span>exemple, si la nouvelle version est 13.1 et la version actuelle 13.0, la nouvelle version est une version mineure et vous devez remplacer la version actuelle.

*ou*

Installation de la nouvelle version en supplément de la version actuelle. Vous pouvez installer la nouvelle version en supplément de la version actuelle si la nouvelle version est une version majeure par rapport à la version actuelle. Par exemple, si la nouvelle version est 14.0 et la version actuelle 13.1, vous pouvez installer la nouvelle version en supplément de la version actuelle.

#### *Pour remplacer la version actuelle*

- E Sauvegardez votre fichier de configuration actuel (*options.cfg*) vers un autre emplacement. Le fichier de configuration est situé dans le répertoire *config*. Remarque : les paramètres de configuration spécifiés dans ce fichier peuvent également être modifiés à l'aide de IBM® SPSS® Collaboration and Deployment Services Deployment Manager. [Pour plus d'informations,](#page-8-0) [reportez-vous à la section Installation d'Administration Console pour IBM SPSS Collaboration](#page-8-0) [and Deployment Services Deployment Manager sur p. 9 .](#page-8-0)
- E Supprimez la version actuelle. Suivez les étapes décrites dans [Désinstallation](#page-12-0) sur p. [13](#page-12-0).
- $\triangleright$  Installez la nouvelle version. Suivez les étapes décrites dans Installation sur p. 6.
- E Comparez le fichier de configuration actuel avec le nouveau et transférez, dans ce dernier, les paramètres d'option à conserver. Pour plus d'informations sur les options du fichier de configuration, reportez-vous à *IBM SPSS Modeler Server et Guide des performances.*. Ne remplacez pas le nouveau fichier par le fichier actuel.

#### *Pour ajouter la nouvelle version*

- $\triangleright$  Suivez les étapes décrites dans la rubrique Installation sur p. 6, en tenant compte des commentaires suivants.
	- **Répertoire de destination**. Installez la nouvelle version à un emplacement autre que celui de la version actuelle.

Le numéro de port et l'emplacement du fichier temporaire sont indiqués dans la console d'administration. Pour plus d'informations, reportez-vous à *IBM SPSS Modeler Server et Guide des performances.*. Vous pouvez aussi effectuer ces modifications manuellement dans le fichier de configuration (*options.cfg*) situé dans le répertoire *config*.

Lorsque vous installez une nouvelle version, veillez à communiquer le nom d'hôte et le numéro de port du produit IBM SPSS Modeler Server aux utilisateurs finaux.

# *Installation*

Vous pouvez installer SPSS Modeler Server en tant qu'utilisateur *racine* ou non-racine. Si votre site restreint l'utilisation du mot de passe *racine*, suivez les instructions sur la page du titre suivant afin de définir un utilisateur non-racine qui servira à installer, configurer, démarrer et arrêter le serveur. Dans le cas contraire, passez à l'étape "Installation : tous les utilisateurs".

## *Installation : utilisateur non-racine*

- E Créez un compte utilisateur local sur l'ordinateur qui va être utilisé pour installer, configurer, démarrer et arrêter SPSS Modeler Server.
- $\triangleright$  À l'aide de ce compte utilisateur local, installez SPSS Modeler Server en suivant les instructions apparaissant sous "Installation : tous les utilisateurs".

### *Installation : tous les utilisateurs*

- E **Si vous utilisez un support d'installation physique, préparez un lecteur de DVD.** Insérez le DVD du produit dans le lecteur DVD et assurez-vous que vous pouvez accéder au lecteur. Sous Solaris, le gestionnaire de volume (le démon **vold**) doit être en cours d'exécution.
- E **Si vous utilisez un support d'installation téléchargé, exécutez le fichier d'installation.** Exécutez le fichier *.bin* contenu dans le support téléchargé.
- E **Vérifiez l'espace du disque dur.** En plus de l'espace disque dur permanent spécifié dans [Configuration requise](#page-0-0) sur p. [1 ,](#page-0-0) il vous faut un espace disque temporaire pour les fichiers d'installation. Les fichiers du programme d'installation sont extraits sur le dossier temporaire de votre système. S'il y n'a pas assez d'espace libre dans le dossier temporaire, les fichiers d'installation sont extraits dans votre dossier personnel. Si aucun des deux emplacements n'a assez d'espace, le programme d'installation ne peut pas continuer. Dans ce cas, définissez temporairement la variable d'environnement IATMPDIR sur un emplacement avec l'espace adéquat. Cet emplacement doit contenir au moins 1 gigaoctet (Go) d'espace libre.
- E **Vérifiez le répertoire de destination.** Par défaut, IBM SPSS Modeler Server est installé sur */opt/IBM/SPSS/StatisticsServer<version>*. Si vous le souhaitez, vous pouvez modifier ce chemin d'accès dans l'assistant d'installation graphique ou dans l'installation de ligne de commande. Si vous souhaitez installer le programme d'installation silencieux, vous pouvez définir la valeur de USER\_INSTALL\_DIR dans *installer.properties*. Dans tous les cas, vous devez disposer des droits d'accès en lecture et en écriture sur le répertoire d'installation ; par conséquent, connectez-vous sous un compte qui possède un niveau d'autorisation suffisant. *Remarque* : Si vous effectuez une mise à jour en ajoutant une nouvelle version du produit, installez la nouvelle version dans un répertoire distinct.
- E **Si vous utilisez un support d'installation physique, copiez les fichiers d'installation.** Copiez les fichiers d'installation du DVD sur le répertoire de l'ordinateur serveur. Les fichiers d'installation se trouvent dans le répertoire *UNIX/InstallationFiles* à la racine du DVD.

*Remarque :* Le nom du fichier dépend de la version et de la plate-forme.

- E **Modifiez les autorisations d'exécution du programme d'installation.** Vérifiez que le programme d'installation peut être exécuté par l'utilisateur qui exécutera le programme d'installation.
- E **Exécutez le programme d'installation.** Vous pouvez utiliser le programme d'installation dans une interface utilisateur graphique, à partir de la ligne de commande, ou de manière silencieuse. Les instructions pour chaque méthode apparaissent ci-dessous.

## *Assistant d'installation graphique*

L'assistant d'installation graphique affiche une interface graphique qui vous interrogera sur les paramètres d'installation. Il vous faudra un système Windows X.

- $\triangleright$  À l'invite de UNIX, modifiez le répertoire dans lequel le fichier a été copié ou extrait :
- Extrayez le programme d'installation en exécutant la commande suivante :

./<installer\_name>

E Après le lancement de l'assistant d'installation, suivez les instructions qui apparaissent à l'écran.

## *Installation par ligne de commande*

L'installation par ligne de commande utilise les invites de commande pour spécifier les paramètres d'installation.

- $\triangleright$  À l'invite de UNIX, modifiez le répertoire dans lequel le fichier a été copié ou extrait :
- Extrayez le programme d'installation en exécutant la commande suivante :

./<installer\_name> -i console

Où *<installer\_name>* est le fichier *.bin* du programme d'installation.

E Suivez les instructions qui s'affichent à l'écran.

## *Installation silencieuse*

Le mode silencieux active l'installation sans intervention de l'utilisateur. Des paramètres d'installation sont spécifiés sous la forme d'un fichier de propriétés.

- E Si vous avez un support d'installation physique, copiez *installer.properties* depuis le répertoire *UNIX/Administration* à la racine du DVD dans le même emplacement que celui où vous avez copié le programme d'installation.
- E Rendez-vous dans l'emplacement dans lequel vous avez copié ou extrait les fichiers d'installation et ouvrez *installer.properties* dans un éditeur de texte.
- ► Définissez la valeur de USER\_INSTALL\_DIR sur le répertoire d'installation désiré. Le chemin du répertoire ne soit pas contenir d'espaces. Si vous souhaitez installer le répertoire d'installation par défaut, faites un commentaire dans cette ligne, ne le laissez pas défini sur <value>.
- $\blacktriangleright$  Enregistrez le fichier.
- Extrayez le programme d'installation en exécutant la commande suivante :

./<installer\_name> -f installer.properties

Où *<installer\_name>* est le fichier *.bin* du programme d'installation.

# <span id="page-8-0"></span>*Adresse IP*

Si l'ordinateur serveur dispose de plusieurs adresses IP, IBM® SPSS® Modeler Server sélectionne une adresse. Il se peut que cette adresse ne soit pas celle que vous souhaitez utiliser. Toutefois, vous pouvez configurer IBM SPSS Modeler Server de façon à ce que l'adresse voulue soit utilisée. En outre, si vous souhaitez que IBM SPSS Modeler Server utilise plusieurs adresses IP différentes, vous devez installer IBM SPSS Modeler Server dans plusieurs répertoires différents, sur le serveur. Vous devez ensuite configurer chaque installation de IBM SPSS Modeler Server sur l'utilisation d'une adresse IP. Utilisez la console d'administration pour configurer IBM SPSS Modeler Server afin d'utiliser l'adresse IP qui convient.

# *Après l'installation de IBM SPSS Modeler Server*

Cette section décrit certaines étapes obligatoires et facultatives à suivre après l'installation. Elle n'expose pas toutes les options de configuration possibles. Vous pouvez trouver des informations sur toutes les options de configuration dans *IBM SPSS Modeler Server et Guide des performances.*.

## *Installation d'Administration Console pour IBM SPSS Collaboration and Deployment Services Deployment Manager*

IBM® SPSS® Collaboration and Deployment Services Deployment Manager offre une interface utilisateur permettant de surveiller et de configurer les installations IBM® SPSS® Modeler Server ; celle-ci est disponible gratuitement pour les clients actuels de ce produit. Deployment Manager ne peut être installée que sur des ordinateurs Windows ; en revanche, elle peut administrer IBM SPSS Modeler Server installé sur n'importe quelle plate-forme prise en charge.

Pour installer ce composant :

- ► Insérez le DVD de IBM® SPSS® Modeler Server dans le lecteur de DVD. La fonction d'exécution automatique affiche un menu.
- ► Dans le menu AutoPlay, cliquez sur Installer Modeler Administration Console, puis suivez les instructions à l'écran.

## *Activation de la programmabilité IBM SPSS Statistics*

Si vous avez installé IBM® SPSS® Statistics et que vous souhaitez pouvoir appeler ses plugins Python ou R depuis les nœuds SPSS Statistics dans IBM® SPSS® Modeler Server, vous devez effectuer les actions suivantes sur le serveur UNIX pour activer les plugins.

- $\triangleright$  Connectez-vous en tant qu'utilisateur root.
- E Exportez les variables d'environnement de la manière suivante :
	- **Pour Linux ou Solaris.** export LD\_LIBRARY\_PATH=[plugin\_install\_directory]/lib:\$LD\_LIBRARY\_PATH
	- Pour AIX. export LIBPATH=[plugin\_install\_directory]/lib:\$LIBPATH
	- Pour HP-UX. export SHLIB\_PATH=[plugin\_install\_directory]/lib:\$SHLIB\_PATH

où *plugin\_install\_directory* est le répertoire dans lequel le plugin Python ou R est installé.

## *Démarrage du processus*

IBM® SPSS® Modeler Server s'exécute en tant que processus démon et présente des privilèges root par défaut. Il est possible de configurer IBM SPSS Modeler Server sur une exécution sans privilèges root , ce qui implique toutefois des restrictions au niveau des connexions client. Pour plus d'informations, reportez-vous à *IBM SPSS Modeler Server et Guide des performances.*.

## *Pour démarrer IBM SPSS Modeler Server*

Démarrez l'application en exécutant un script de démarrage, *modelersrv.sh*, inclus dans le répertoire d'installation. Le script de démarrage configure l'environnement du logiciel et exécute le logiciel.

- E Connectez-vous en tant que *root*. Vous pouvez aussi vous connecter en tant qu'utilisateur *non-racine* si l'utilisateur non-racine est également l'utilisateur qui a installé IBM SPSS Modeler Server.
- E Atteignez le répertoire d'installation de IBM SPSS Modeler Server. Le script de démarrage doit être exécuté à partir de cet emplacement.
- Exécutez le script de démarrage. Par exemple, à l'invite UNIX, tapez :

./modelersrv.sh start

## *Vérification de l'état du serveur*

Utilisez la commande list pour obtenir des informations sur les processus serveur en cours d'exécution et connaître l'état de ces derniers. Par exemple :

 $\blacktriangleright$  A l'invite UNIX, tapez :

/modelersrv.sh list

E Examinez la sortie, semblable à celle générée par la commande UNIX ps. Si le serveur est en cours d'exécution, il apparaît en premier dans la liste.

IBM® SPSS® Modeler Server est désormais prêt à accepter les connexions des utilisateurs finaux qui ont été autorisés. Pour plus d'informations, reportez-vous à la section Connexion des utilisateurs finaux sur p. 10.

## *Connexion des utilisateurs finaux*

Pour accéder à IBM® SPSS® Modeler Server, les utilisateurs finaux se connectent à partir du logiciel client. Pour obtenir une description du fonctionnement du logiciel ainsi que des tâches administratives que vous devez exécuter, reportez-vous à *IBM SPSS Modeler Server et Guide des performances.*. Vous devez fournir aux utilisateurs finaux les informations dont ils ont besoin pour se connecter, notamment l'adresse IP ou le nom d'hôte de l'ordinateur serveur.

## *Technologie IBM SPSS Data Access Pack*

Pour lire ou écrire sur une base de données, vous devez installer et configurer une source de données ODBC pour la base de données appropriée, avec, le cas échéant, des autorisations en lecture et en écriture. Le IBM® SPSS® Data Access Pack contient un ensemble de pilotes ODBC qui peuvent être utilisés dans ce but, et ces pilotes sont disponibles sur le DVD de IBM SPSS Data Access Pack ou depuis le site de téléchargement. Si vous avez des questions sur la création ou la définition d'autorisations pour les sources de données ODBC, contactez l'administrateur de votre base de données.

Dans IBM® SPSS® Modeler, la prise en charge de la base de données est classée en trois niveaux différents de prise en charge pour l'optimisation et le pushback SQL, en fonction du fournisseur de la base de données. Les différents niveaux de prise en charge sont implémentés au moyen d'un certain nombre de paramètres système qui peuvent être personnalisés pour faire partie du contrat de services SPSS.

Les trois niveaux de prise en charge de la base de données sont :

| Niveau de prise<br>en charge | <b>Description</b>                                                                                                    |
|------------------------------|----------------------------------------------------------------------------------------------------|
| Niveau 1                     | Tout pushback SQL possible est disponible, avec l'optimisation SQL spécifique à<br>la base de données.                                                                       |
| Niveau 2                     | La plupart des pushback SQL possibles sont disponibles, sans optimisation SQL<br>spécifique à la base de données.                                                            |
| Niveau 3                     | Aucune répercussion SQL ou optimisation : uniquement la lecture des données depuis<br>la base de données et l'écriture des données dans la base de données sont disponibles. |

Table 1-2 *niveaux de prise en charge de la base de données*

#### *Pilotes ODBC pris en charge*

Pour obtenir les informations les plus récentes sur les bases de données et pilotes ODBC pris en charge et testés pour une utilisation avec SPSS Modeler 15, consultez les matrices de compatibilité des produits sur le site Web de support technique de l'entreprise (*<http://www.ibm.com/support>*).

## *Où installer les pilotes*

Vous devez installer et configurer les pilotes ODBC sur chaque ordinateur où le traitement a lieu.

- Si vous exécutez IBM® SPSS® Modeler en mode local (autonome), vous devez installer les pilotes sur l'ordinateur local.
- Si vous exécutez SPSS Modeler en mode distribué sur IBM® SPSS® Modeler Server en mode distant, les pilotes ODBC doivent être installés sur le même ordinateur d'installation que SPSS Modeler Server. Pour SPSS Modeler Server sur les systèmes UNIX, consultez également « Configuration des pilotes ODBC sur les systèmes UNIX » plus avant dans cette section.
- Si vous devez accéder aux mêmes sources de données provenant de SPSS Modeler et de SPSS Modeler Server, les pilotes ODBC doivent être installés sur les deux ordinateurs.

- Si vous exécutez SPSS Modeler sur Terminal Services, vous devez installer les pilotes ODBC sur le serveur Terminal Services sur lequel vous disposez de SPSS Modeler.
- Si vous utilisez IBM® SPSS® Modeler Solution Publisher Runtime pour exécuter des flux publiés sur un ordinateur distinct, vous devez aussi installer et configurer les pilotes ODBC sur cet ordinateur.

**Remarque** : Si vous utilisez SPSS Modeler Server sous UNIX pour accéder à une base de données Teradata, vous devez utiliser le gestionnaire de pilote ODBC installé avec le pilote ODBC Teradata. Afin de procéder à ces modifications dans SPSS Modeler Server, veuillez spécifier une valeur pour ODBC\_DRIVER\_MANAGER\_PATH en haut du script modelersrv.sh, à l'endroit indiqué par les commentaires. Cette variable d'environnement doit être définie sur l'emplacement du gestionnaire de pilote ODBC fourni avec le pilote ODBC Teradata (/usr/odbc/lib dans une installation du pilote ODBC Teradata par défaut). Vous devez redémarrer SPSS Modeler Server pour que la modification prenne effet. Pour obtenir plus de détails sur les plateformes de SPSS Modeler Server qui prennent en charge l'accès à Teradata, et sur la version du pilote ODBC Teradata prise en charge, consultez le site Web de support technique de l'entreprise à l'adresse *<http://www.ibm.com/support>*.

## *Configuration des pilotes ODBC sur les systèmes UNIX*

Par défaut, le gestionnaire de pilote DataDirect n'est pas configuré pour SPSS Modeler Server sur les systèmes UNIX. Pour configurer le chargement du gestionnaire de pilote DataDirect sur UNIX, saisissez les commandes suivantes :

cd *modeler\_server\_install\_directory*/bin rm -f libspssodbc.so ln -s libspssodbc\_datadirect.so libspssodbc.so

Le lien par défaut est alors supprimé et un lien vers le gestionnaire de pilote DataDirect est créé.

#### *Configuration de IBM SPSS Modeler Server pour l'accès aux données*

Pour pouvoir utiliser IBM® SPSS® Data Access Pack avec IBM® SPSS® Modeler Server, vous devez configurer les scripts de démarrage. Cette configuration est une étape importante ; en effet, sans cette étape, l'accès aux données ne fonctionne pas. Pour obtenir des instructions, reportez-vous à *IBM SPSS Modeler Server et Guide des performances.*.

## *Modélisation de base de données*

IBM® SPSS® Modeler prend en charge la modélisation intégrée à IBM Netezza, IBM InfoSphere Warehouse, Microsoft Analysis Services et Oracle Data Mining. Ceci vous permet d'exploiter la puissance de votre base de données à l'aide d'algorithmes natifs proposés par ces fournisseurs. Il est possible de construire, d'évaluer et de stocker des modèles dans la base de données —le tout depuis l'application SPSS Modeler, en combinant les capacités analytiques et la facilité d'utilisation de SPSS Modeler avec la puissance et la performance d'une base de données.

Pour plus d'informations, reportez-vous au fichier *DatabaseMiningGuide.pdf*, disponible dans le dossier *\Documentation* sur le disque d'installation IBM® SPSS® Modeler.

# <span id="page-12-0"></span>*Désinstallation*

Désinstallez IBM® SPSS® Modeler Server en supprimant les fichiers de programme et en désactivant le démarrage automatique (si vous avez configuré le système sur un démarrage automatique).

## *Pour supprimer les fichiers de programme*

- E Arrêtez le processus serveur. Vous trouverez des instructions relatives à l'arrêt du processus serveur dans *IBM SPSS Modeler Server et Guide des performances.*.
- E Supprimez le répertoire d'installation.

## *Pour désactiver le démarrage automatique*

IBM SPSS Modeler Server inclut un script qui permet de configurer votre système sur un démarrage automatique du démon du serveur lors du redémarrage de l'ordinateur (les instructions sont disponibles dans *IBM SPSS Modeler Server et Guide des performances.*).

E Supprimez les fichiers de démarrage automatique indiqués dans le tableau suivant :

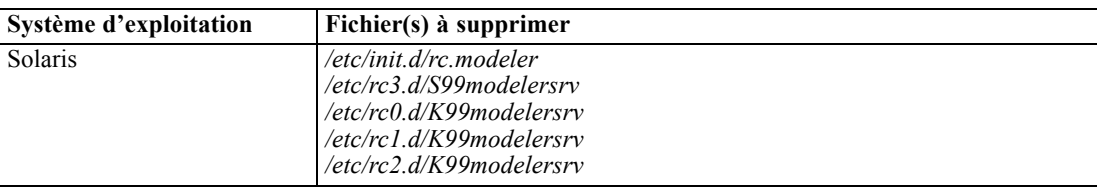

Table 1-3 *Fichiers de démarrage automatique à supprimer*